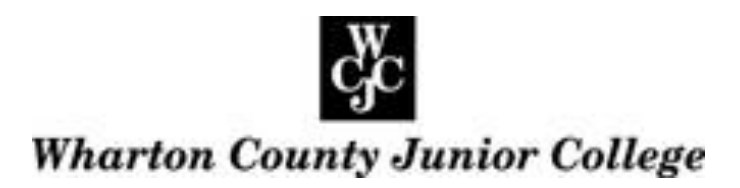

## **How to Check Your Grades**

**Step 1** Access the WCJC website at [www.wcjc.edu](http://www.wcjc.edu/)

**Step 2** Login to WCJC Online Services.

**Step 3** Click "Student Services and Financial Aid" to access the self-service menu.

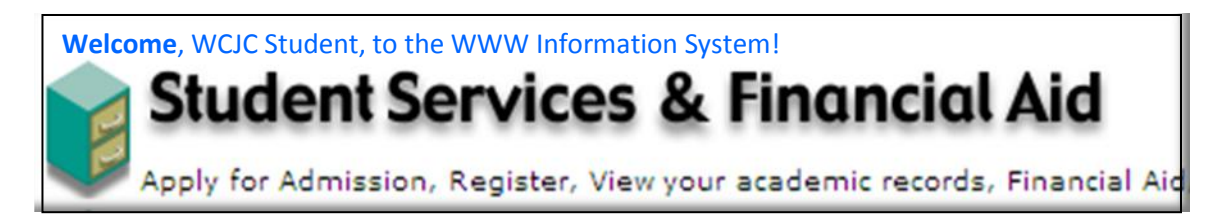

**Step 4** Click "Student Records".

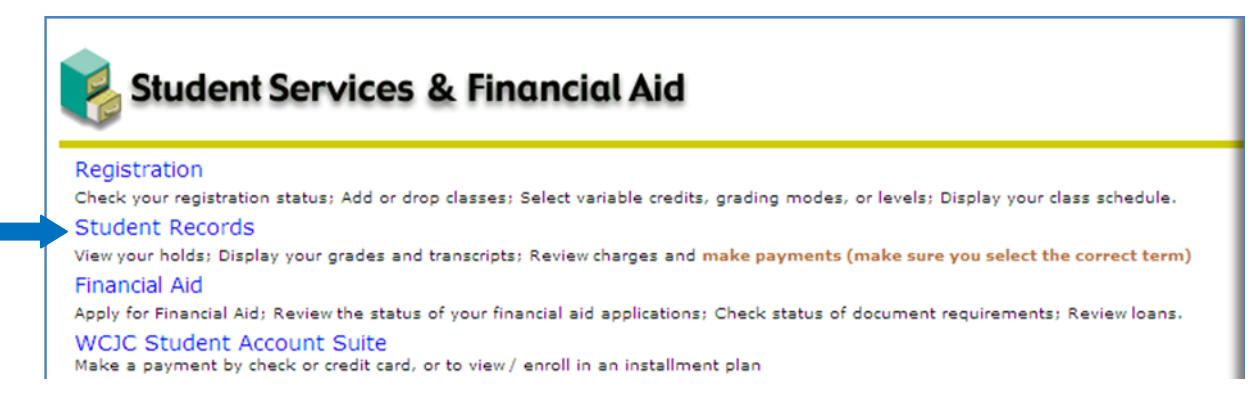

## **Step 5** Click "Final Grades".

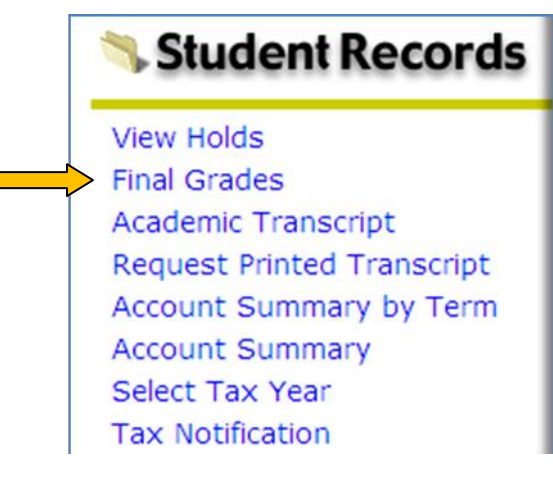